### **Caratteristiche generali del linguaggio SQL**

Il linguaggio SQL è il linguaggio usato per la gestione dei database relazionali, cioè dei database creati con un DBMS di tipo relazionale. Esso nacque nella seconda metà degli anni '70 ad opera di IBM e successivamente nacquero altre versioni dell'SQL ad opera di altre aziende e tutte diverse le une dalle altre. Successivamente nel 1986 l'**ANSI** (**A**merican **N**ational **S**tandard **I**stitute) definì un linguaggio standard<sup>1</sup> che prese il nome di SQL/86 e successivamente gli standard SQL/89 e SQL/92. Tale linguaggio standard ha come obiettivo quello di fornire alle diverse aziende un linguaggio comune da usare per creare database compatibili con i diversi DBMS in circolazione come: Access SQL, MySQL, SQL Informix, DBII SQL, Postgre SQL, ecc.

# **<sup>2</sup>A che serve il linguaggio SQL?**

Esso serve a definire la struttura delle tabelle di un database, sfruttando i comandi del linguaggio DDL (Data Definition Language); a manipolare i dati contenuti nel database, sfruttando i comandi del DML (Data Manipulation Language)*;* a porre interrogazioni al database sfruttando i comandi del QL (Query Language) e, infine, a gestire gli accessi e i permessi per gli utenti, sfruttando i comandi del DCL (Data Control Language). Esso, quindi, sembrerebbe che serve a fare le stesse cose che ad es. il DBMS Access ci permette di fare. In realtà non è così.

# **Cosa offre in più il linguaggio SQL rispetto ad Access?**

Il linguaggio Sql offre la possibilità di creare interrogazioni che con Access non si riescono a creare, offre la possibilità di modificare una query creata precedentemente in modo facile e rapido direttamente modificando il codice SQL nella finestra dell'Editor, ecc.

### **Identificatori e tipi di campi**

**Gli identificatori sono** i nomi delle tabelle e i nomi dei campi delle tabelle del database. Essi sono costituiti da una sequenza di caratteri di lunghezza massima 18, devono iniziare con una lettera e possono anche contenere il carattere \_ ("trattino basso"), come ad es. **:** Nome\_Cognome**,** ecc.

**Il tipo di un campo è** l'insieme dei possibili valori che un campo di una tabella può assumere.

- I tipi standard del linguaggio SQL e che noi useremo nelle esercitazioni sono:
- **CHAR (N)** per i campi di tipo testo al più di dimensione n = 255 caratteri
- **MEMO** per i campi di tipo testo al più di dimensione n = 65536 caratteri
- **DATE** per le date nella forma MM/GG/AAAA. (Ad es. per le date 12/05/06)
- **TIME** per le ore nella forma HH:MM. (Ad es. per le ore 16:45)
- **BYTE** per numeri interi di al più da p = 3 cifre (da 0 a 255)
- **SMALLINT** per i numeri interi costituiti al più da p = 5 cifre (da -32768  $\rightarrow$  32767)
- **<b>INTEGER** per i numeri interi costituiti al più da p = 10 cifre (da -2.147.483.648  $\rightarrow$  2.147.483.647)
- **- REAL** per i numeri con la virgola
- **BIT** per i valori di tipo si/no o vero/falso
- **MONEY** per i valori di tipo valuta di Access
- **IMAGE** per i valori che in Access sono di tipo Oggetto Ole e cioè immagini, suoni e video.

# **I comandi del linguaggio DDL (Data Definition Language): CREATE E ALTER**

#### **Il comando CREATE**

 $\overline{a}$ 

In SQL le tabelle sono definite con il comando CREATE TABLE seguito dal nome della tabella e dall'elenco dei campi. Per ogni campo occorre specificare il nome e il suo tipo. La sua sintassi<sup>3</sup> è la seguente:

<sup>1</sup> Un es. di linguaggio standard è l'italiano, mentre es. delle versioni non standard sono i dialetti regionali. I linguaggio standard, in tal caso, serve a far comunicare tra loro gli abitanti delle diverse regioni .

<sup>&</sup>lt;sup>2</sup> Nota al Prof.: ricordare agli allievi che DDL, DML, QL e DCL sono i linguaggi di comandi usati in ogni DBMS

#### CREATE TABLE nome\_tabella ( nome\_campo1 tipo\_campo1 clausola**,** …………………………………… nome\_campon tipo\_campon clausola )**;** Qui vicino all'ultimo campo non ci vuole la virgola

dove nome-campo1, tipo-campo1, …., nome-campon, tipo-campon sono i nomi dei campi e dei loro tipi e pertanto sono obbligatori, mentre la scritta clausola sottintende un valore facoltativo scelto tra i seguenti: **NULL, NOT NULL, DEFAULT, PRIMARY KEY, FOREGN KEY, UNIQUE O REFERENCE**.

#### **Le clausole in dettaglio**

- la clausola NULL è da attribuire ad un campo che ha un valore non disponibile o non definito
- la clausola NOT NULL è da attribuire ad un campo che obbligatoriamente deve essere riempito
- la clausola DEFAULT definisce il valore da attribuire al campo al momento della creazione.
- la clausola PRIMARY KEY definisce un campo chiave primaria
- la clausola UNIQUE vieta la presenza in un campo di valori duplicati<sup>4</sup>
- la clausola REFERENCE definisce un vincolo di integrità referenziale.

#### **Esempio**

Per creare con SQL la tabella Dipendenti avente la seguente struttura:

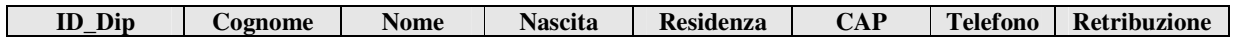

Creato con Access un database **azienda.mdb**, selezionato l'oggetto query e poi selezionata la voce crea query in visualizzazione struttura, chiusa la finestra mostra tabella, in alto a sinistra cliccare sul pulsante sol reper aprire la finestra editor in cui è possibile scrivere i comandi del linguaggio SQL.

In tale finestra scrivere il codice  $SQL^5$  seguente:

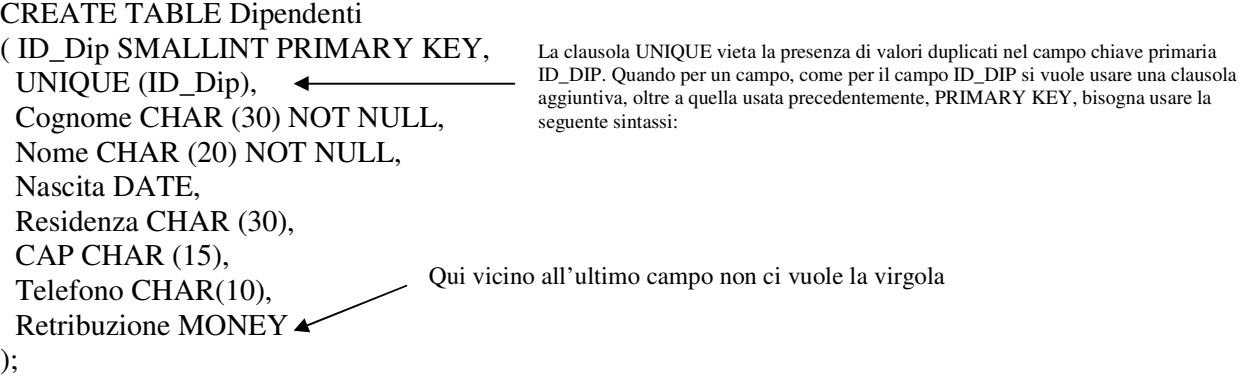

Terminato di scrivere il codice SQL cliccare su salva e nominare la query così: "creazione tabella Dipendenti". Cliccato due volte la query creata, rispondere si alla domanda: "eseguire questa query SQL?" Infine andare nell'oggetto tabella per verificare che effettivamente la tabella richiesta è stata creata il cui nome è quello specificato nel comando CREATE TABLE.

<sup>&</sup>lt;sup>3</sup> Nota al Prof.: la frase: "la sua sintassi è" significa la regola con cui tale comando si usa nel linguaggio Sql.

<sup>4</sup> Nota al Prof.: scegliendo tale clausola per un campo in fase di riempimento è vietato l'inserimento per lo stesso campo di due valori uguali. Se si provano a inserire lo stesso due valori uguali Access ci avvisa con un messaggio di errore. <sup>5</sup> Nota al Prof.: conviene far scrivere agli allievi le parole chiavi del linguaggio in maiuscolo per metterle in risalto. Esse

possono essere scritte anche in minuscolo o in maiuscolo e minuscolo poiché l'SQL di Access non è case sensitivi.

# **Il comando ALTER**

La struttura di una tabella può essere modificata in un secondo tempo con il comando ALTER TABLE seguito da una clausola che sottintende un valore facoltativo scelto tra ADD, per aggiungere un nuovo campo alla tabella, e tra DROP, per eliminare un campo dalla tabella.

### **Esempio1: Aggiunta del campo e-mail alla tabella Dipendenti**

Nella finestra dell'editor scrivere il codice SQL seguente:

ALTER TABLE Dipendenti ADD e\_mail CHAR (30)**;**

salvare la query come: 'aggiunta campo e-mail' e eseguire la query. Fatto ciò andare a controllare che la tabella Dipendenti precedentemente creata presenta un nuovo campo, il campo e-mail richiesto.

### **Esempio2: Eliminazione del campo Retribuzione dalla tabella Dipendenti**

Nella finestra dell'editor scrivere il codice SQL seguente:

ALTER TABLE Dipendenti DROP CAP**;**

salvare la query come: ' eliminazione campo CAP' e eseguire la query. Fatto ciò andare a controllare che la tabella Dipendenti precedentemente creata non presenta più il campo CAP come richiesto.

#### **Esempio3: Eliminazione dell'intera tabella Dipendenti**

Creato una copia della tabella Dipendenti (per evitare di perderla), nella finestra dell'editor scrivere il codice SQL seguente:

DROP TABLE Dipendenti;

Salvare la query come: 'eliminazione tabella Dipendenti' e eseguire la query. Fatto ciò andare a controllare che la tabella Dipendenti precedentemente creata non esista più.

# **I comandi del linguaggio DML: INSERT, UPDATE E DELETE**

I valori dei campi nei record della tabella possono essere inseriti, aggiornati o cancellati rispettivamente con i comandi INSERT, UPDATE E DELETE.

#### **Il comando INSERT**

La sintassi è:

1° modo: 2° modo: INSERT INTO nome\_tabella (nome\_campo1, …., nome\_campon) **VALUES** (valore\_campo1, …, valore\_campon)

INSERT INTO nome\_tabella

VALUES (valore\_campo1, …, valore\_campon)

# **<sup>6</sup>Esempio 1° modo**

Nella finestra dell'editor scrivere il codice SQL seguente:

# INSERT INTO Dipendenti

(ID\_Dip, Nome, Cognome, Nascita, Residenza, Telefono, Retribuzione) VALUES (1, 'Rossi', 'Marco', '12/12/1977', 'Saronno', '021234567', 2500);

Bisogna mettere tra virgolette tutti i valori i cui campi sono di tipo char, memo e date e senza virgolette gli altri.

Salvare la query come: 'insert 1°record' e eseguire la query, che Access chiama di accomodamento. Fatto ciò andare a controllare che la tabella Dipendenti precedentemente creata presenta un record popolato.

### **Esempio 2 modo**

Nella finestra dell'editor scrivere il codice SQL seguente:

INSERT INTO Dipendenti

VALUES (2, 'Bianchi', 'Alessandro', '12/01/1971', 'Napoli', '08121234567', 1500);

Salvare la query come: 'insert  $2^{\circ}$  record' e eseguire la query.<sup>7</sup>

#### **Esercizio**

Aggiungere alla tabella Dipendenti, usando il comando INSERT INTO (1° modo o 2° modo) i seguenti record:

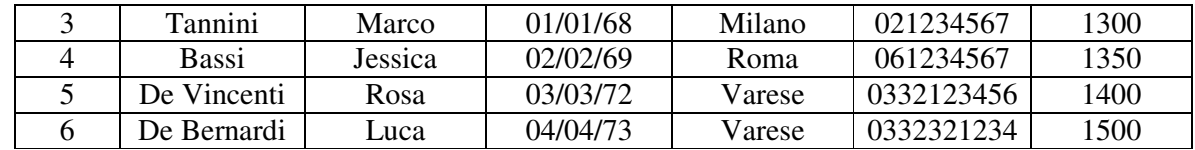

chiamando le query rispettivamente: insert 3° record, insert 4° record, ... , insert 6° record.

#### **Osservazione**

 $\ddot{\phantom{a}}$ 

Poiché per inserire n nuovi record nella tabella Dipendenti creata sono necessarie n query di accomodamento tutte con la stessa sintassi ma con valori diversi dei campi, i DBMS moderni, come Access, possiedono un'interfaccia utente visuale conviene, in termini di tempo, effettuare l'inserimento di nuovi record manualmente e cioè senza l'utilizzo del comando Insert di SQL

# **Il comando UPDATE**

La sintassi è: UPDATE nome\_tabella SET nome\_campo = valore WHERE nome  $\text{campo} = \text{valore}$ 

<sup>6</sup> Nota al Prof.: La tabella Dipendenti su creata, poiché abbiamo cancellato il campo CAP, è qui priva del campo CAP

<sup>&</sup>lt;sup>7</sup> Se ad es. volessimo inserire un record con id\_dip = 1 già presente nella tabella Dipendenti Access si rifiuta di accodare il record richiesto. D'altra parte, nella creazione della tabella abbiamo esplicitamente richiesto che il campo ID\_Dip contenga valori unici coma l'uso della clausola UNIQUE

**Esempio1**  UPDATE Dipendenti SET Retribuzione = 2000 WHERE ID\_DIP = 1;  $\left| \leftarrow \right|$  Stabilisce una condizione ovvero quale record bisogna aggiornare

Tale query si legge così: " aggiorna al valore 2000 il campo Retribuzione del record individuato dal valore 1 della dalla chiave primaria ID\_DIP (della tabella Dipendenti)

E' possibile aggiornare anche più campi insieme con un solo commando UPDATE

# **Esempio2**

UPDATE Dipendenti SET Residenza = 'Busto Arsizio'**,** Telefono = '0331123456' WHERE ID\_DIP=2**;**

Non vuole la virgola. Va tra virgolette perché il campo Telefono è di tipo char(10). Analogamente anche il campo Residenza è di tipo char(30)

Tale query si legge così: " aggiorna al valore 'Busto Arsizio' il campo Residenza e al valore '0331123456' il campo Telefono del record individuato dal valore 2 della dalla chiave primaria ID\_DIP (della tabella Dipendenti)

# **Il comando DELETE**

 ${}^{8}$ La sintassi è:

DELETE \* FROM nome\_tabella WHERE nome  $\text{campo} = \text{valore}$ 

**Esempio1**  DELETE \* FROM Dipendenti WHERE ID  $Dip = 1$ ;

Tale query si legge così: " elimina il record individuato dal valore 1 della chiave primaria ID\_DIP (della tabella Dipendenti)

# **Esempio2**

 $\overline{a}$ 

DELETE \* FROM Dipendenti WHERE Residenza='Città';

Tale query si legge così: " elimina il record individuato dal valore specificato nel campo Residenza (della tabella Dipendenti) all'atto dell'esecuzione della query. E' possibile immettere una qualsiasi città tra quelle presenti nella tabella Dipendenti. Se i record con la città richiesta ce ne sono più di uno tale query permette di cancellarli tutti in una sola volta.

# **I comandi del linguaggio QL**

Essi sono i comandi usati per porre delle interrogazioni ad un database dopo che è stato definito e popolato.

<sup>&</sup>lt;sup>8</sup> Per selezionare tutti i campi del record possiamo o elencarli o sottintenderli con l'asterisco

# **Il comando SELECT<sup>9</sup>**

Esso permette di selezionare i campi di una tabella e/o i record di una tabella che soddisfano ad un ben determinata condizione. La sua sintassi, in generale è:

FROM nome\_tabella WHERE condizione

SELECT nome\_campo1, ...., nome\_campon  $\swarrow$  I campi possono essere, in base alla query da realizzare, uno, due o n Anche la condizione, in base alla query da realizzare,

potrebbe esserci o non

**Esempio1: selezione di un campo senza condizioni**  SELECT Cognome FROM Dipendenti**;**

**Esempio2: selezione di tutti i campi senza condizioni**  SELECT \* FROM Dipendenti**;** 

**Esempio3: selezione di tre 4 campi dei record che soddisfano ad una condizione semplice**  SELECT Cognome, Nome, Residenza, Retribuzione FROM Dipendenti **<sup>10</sup>**WHERE Residenza = 'Varese';

**Esempio4: selezione di tutti i campi dei record che soddisfano ad una condizione semplice**  SELECT \* FROM Dipendenti WHERE Residenza = 'Varese'**;**

Inoltre nel comando Select è possibile specificare non solo una condizione semplice ma anche una condizione composta, cioè costituita da due o più condizioni semplici unite tra loro attraverso gli operatori logici: AND e OR.

L' operatore AND congiunge due o più condizioni e ritorna tutti e solo i record che soddisfano a tutte le condizioni. L' operatore OR collega anch'esso due o più condizioni, ma ritorna tutti i record che soddisfano ad almeno una delle condizioni semplici inserite.

**Esempio5: selezione di tutti i campi dei record che soddisfano ad una condizione composta**  SELECT \* FROM Dipendenti WHERE Residenza = 'Varese' AND Retribuzione>1000;

**Esempio6: selezione di tutti i campi dei record che soddisfano ad una condizione composta**  SELECT \* FROM Dipendenti WHERE Residenza = 'Varese' OR Residenza='Milano';

 9 Esso corrisponde all'operazione di selezione studiato nei database dopo i concetti fondamentali del mod. relazionale.

<sup>&</sup>lt;sup>10</sup> Tale es. usa una condizione semplice. Tali condizioni sono realizzate con gli operatori relazionali: <, <=, >, >=, = e  $\neq$ .